## *Installation*

Le fichier nécessaire est le fichier des identifiants issue de l'ENT : « ENT-Identifiants-RNE.csv »

Attention sur un poste réseau « Magret » vous devez avoir le droit administrateur sur la machine où l'application doit être installée.

## *Fonctionnalités :*

3 options sont proposées

*Statistiques brutes* : qui prend en compte les élèves et tuteurs qui n'ont pas de classe (élèves ayant quittés l'établissement et les tuteurs sans rattachement)

*Statistiques incluant les tuteurs* : ne tient pas compte des élèves et tuteurs qui ne sont pas rattachés à une classe

*Statistiques avec responsables* : seuls les responsables 1 et responsables2 sont pris en compte

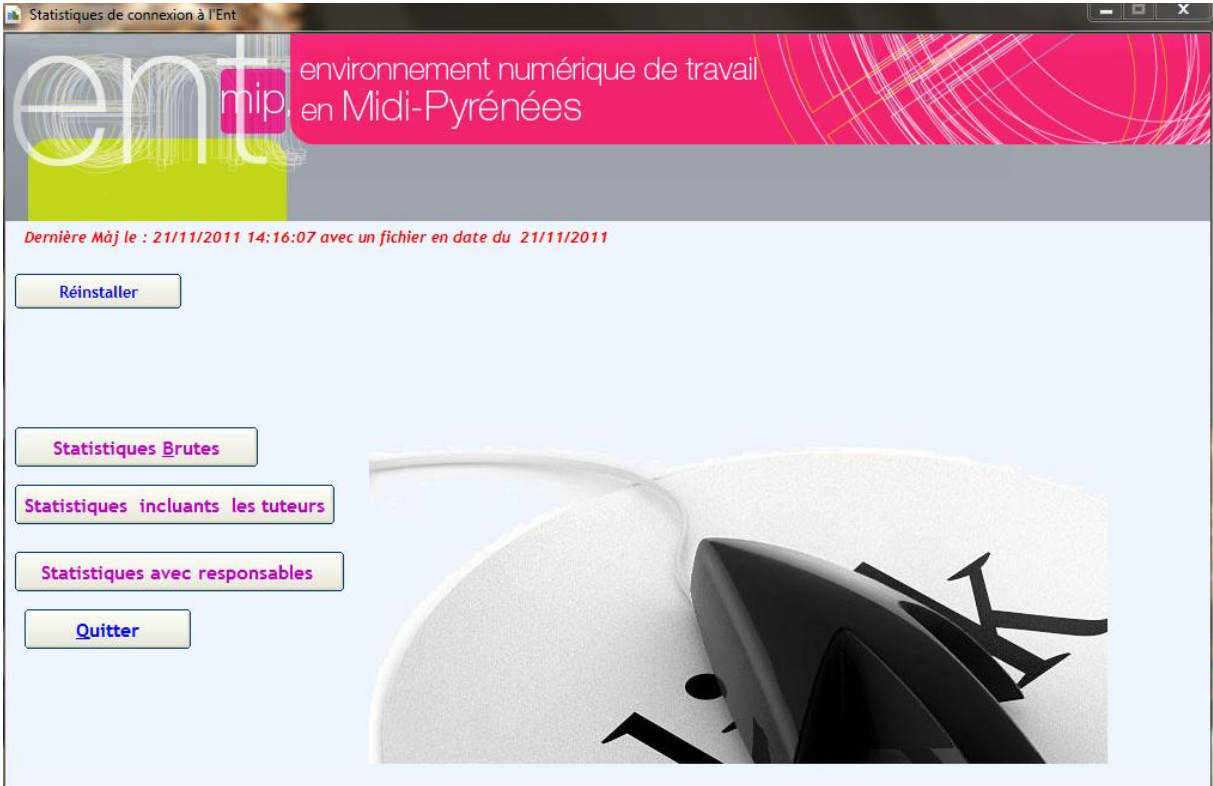

## Selon le choix choisi plusieurs options sont proposées

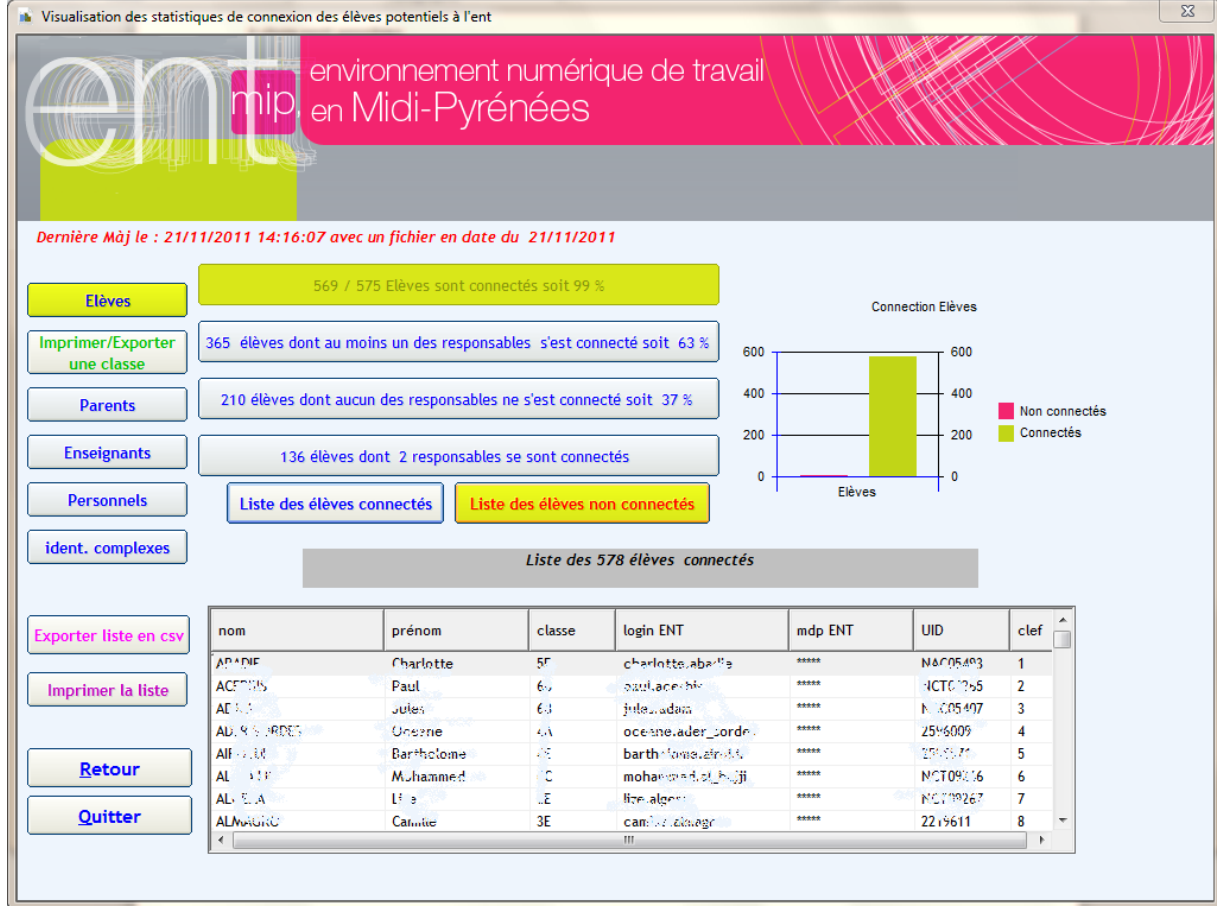

- Le nombre et le pourcentage des utilisateurs connectés
- La liste des utilisateurs connectés et non connectés (possibilité de faire un tri par nom, prénom, classe, profil, …)
- Possibilité d'exporter la liste au format csv
- Les détails de rattachement de l'élève à ses responsables et tuteurs sont obtenus par un double clic dans la liste (possibilité d'imprimer et de copier)

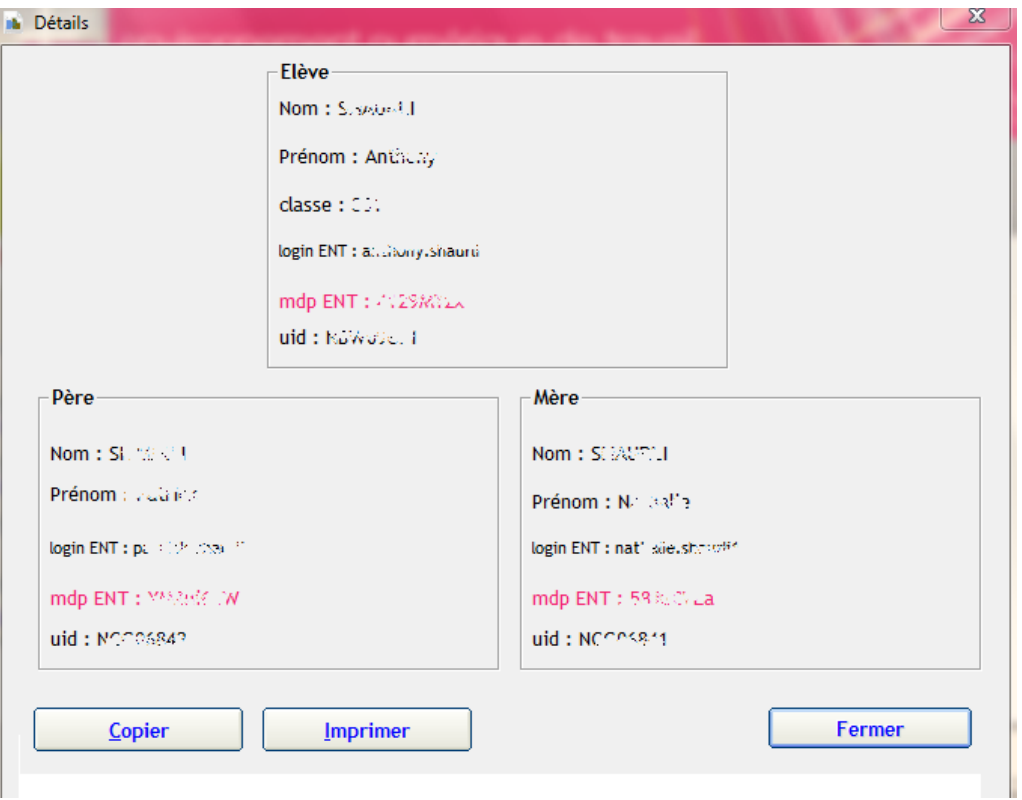

Possibilité d'exporter la liste des élèves : plusieurs choix sont possibles

Tous les élèves, tous les élèves non connectés, tous les élèves d'une classe (classe entière ou les non connectés)

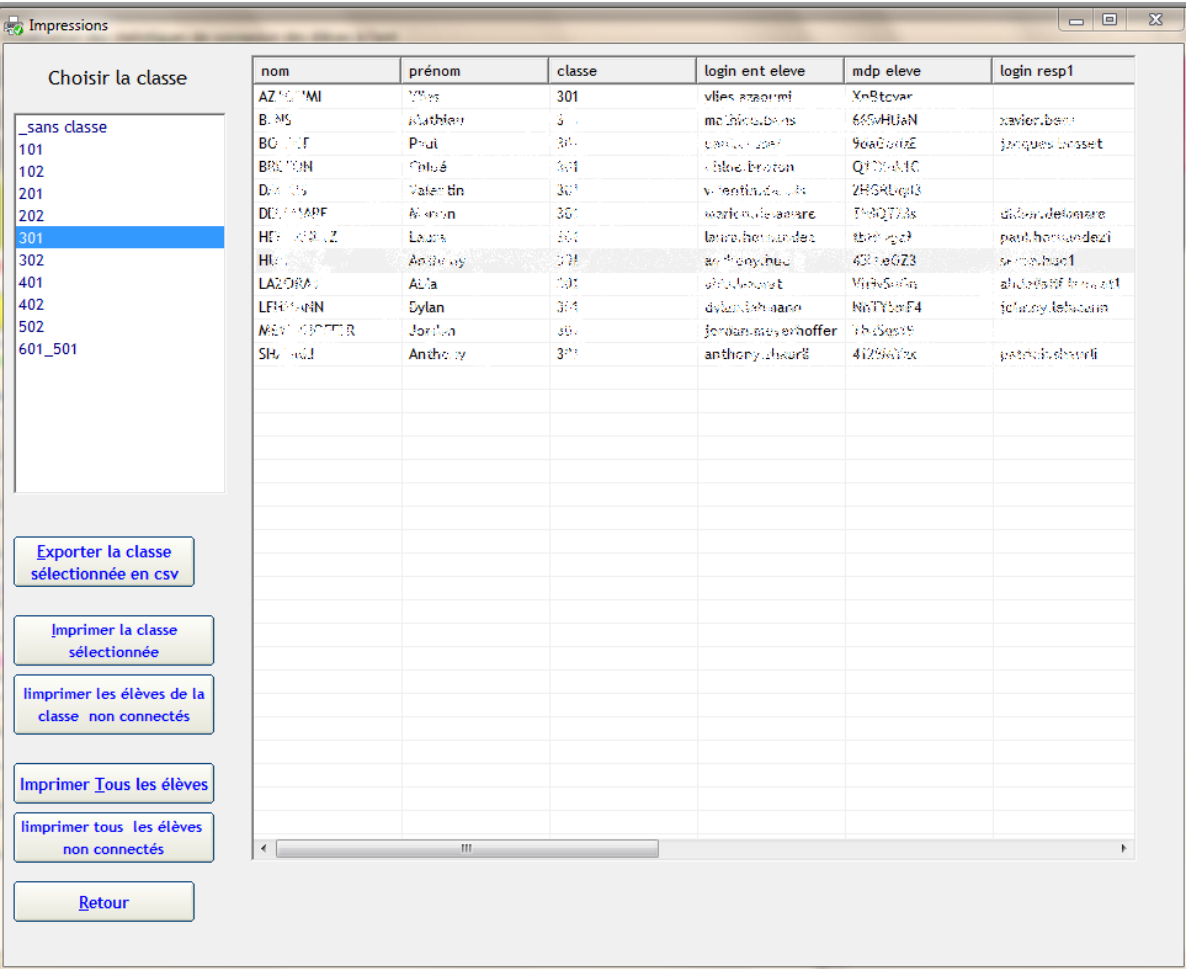

 Possibilité d'imprimer les identifiants et mots de passe sous format de liste (deux options sont possibles identifiant et mot de passe de l'élève ou identifiants et mots de passe de l'élève et ses responsables)

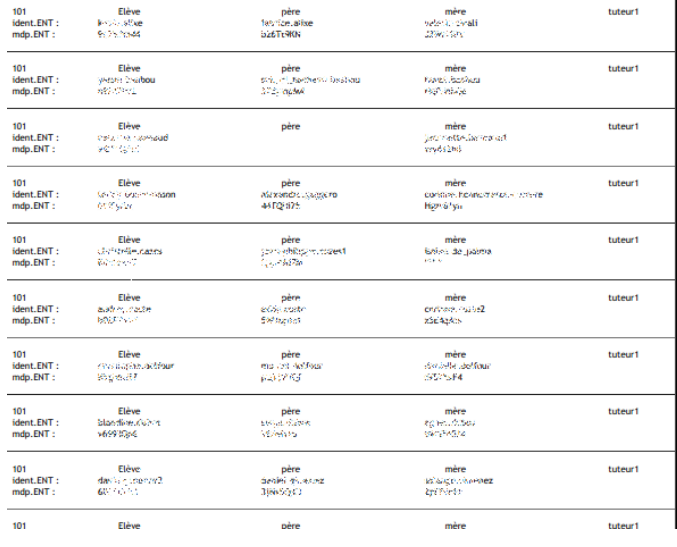

 Le bouton « ident.complexes » donne la liste des utilisateurs dont la longueur de l'identifiant est supérieure à 25 caractères